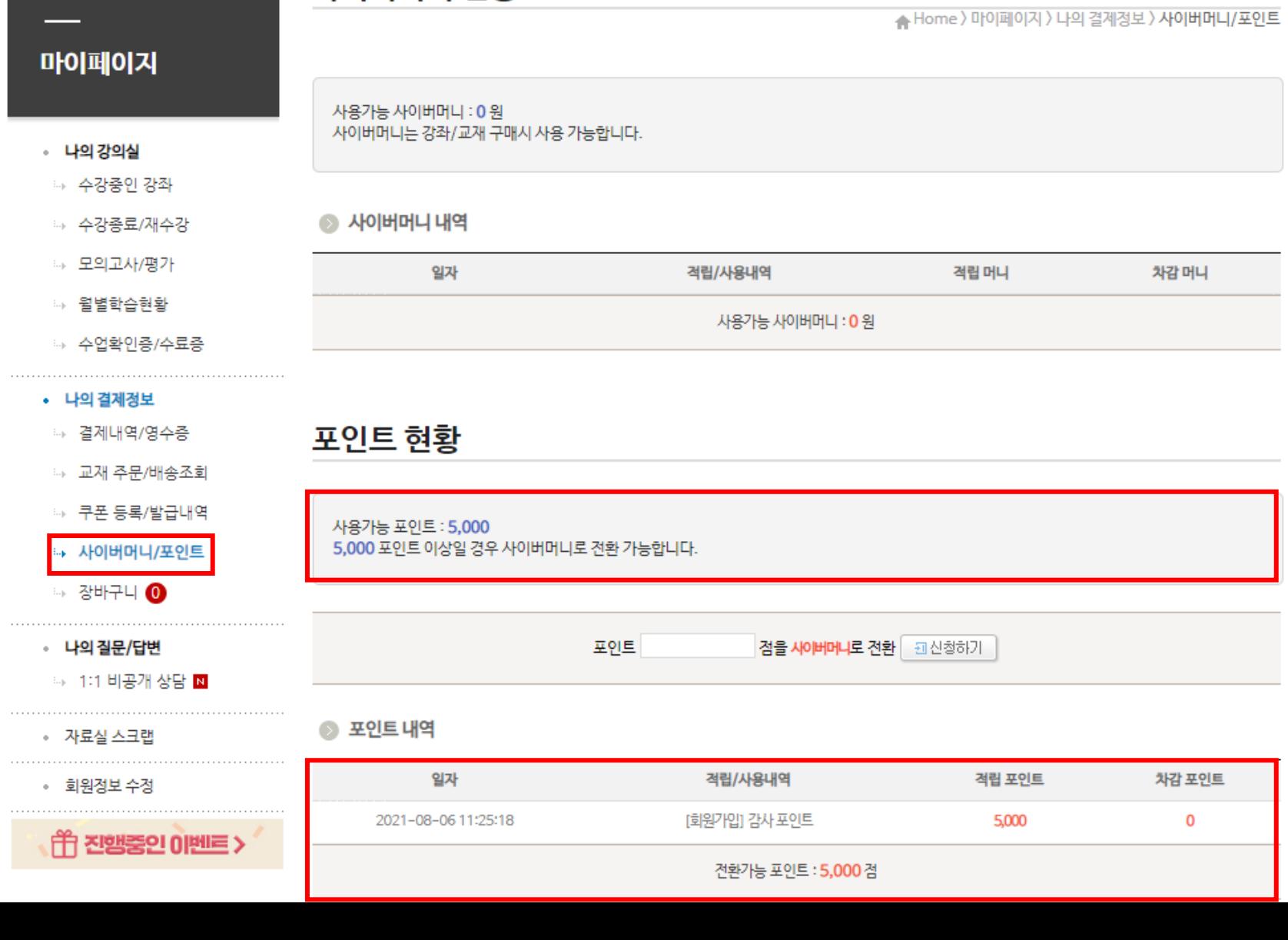

#### 1. 회원가입 후 나의강의실(마이페이지) 접속 > 나의 결제정보 > 사이버머니/포인트 > 회원가입 포인트 5,000점 자동적립

사이버머니 현황

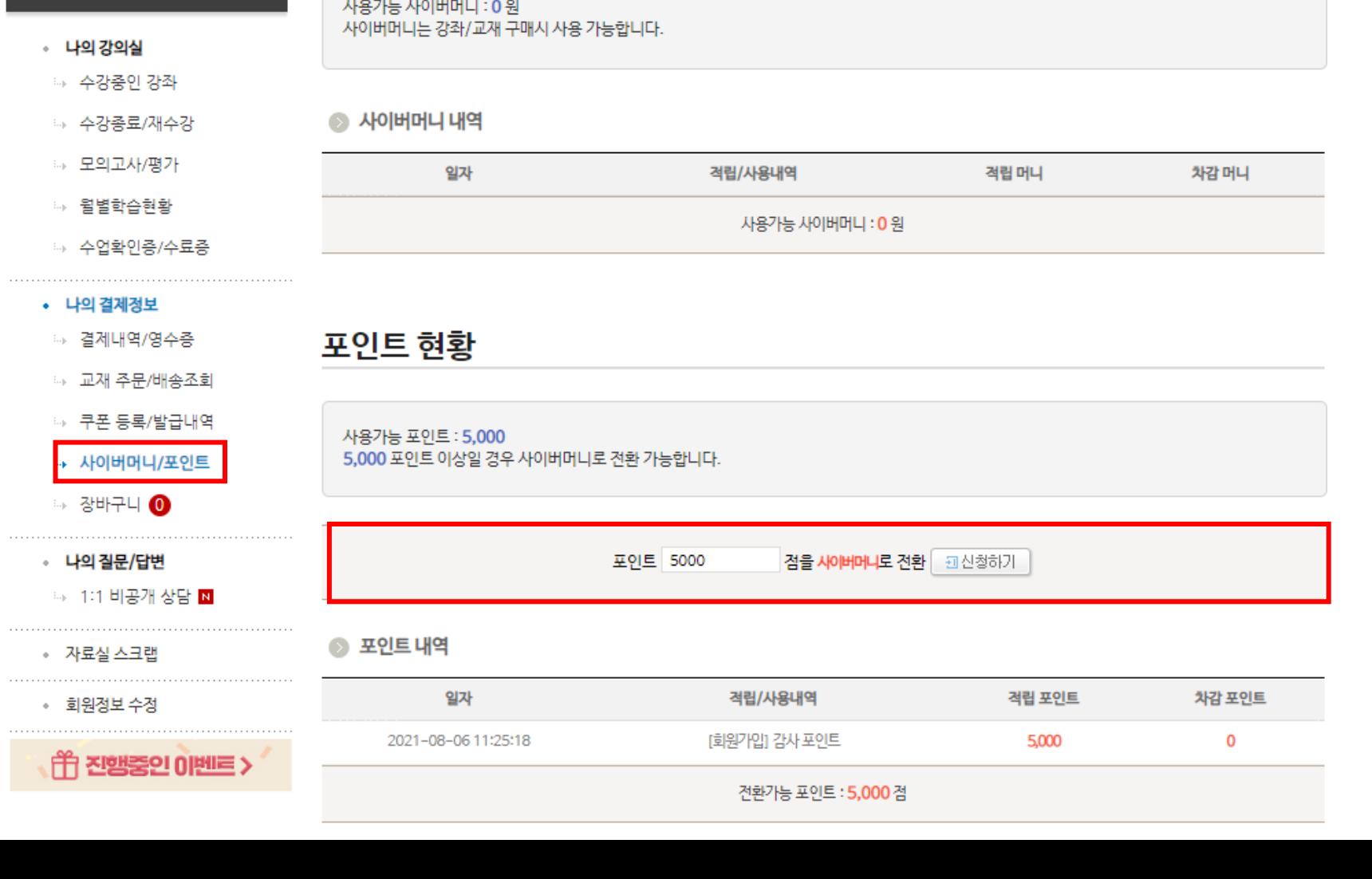

. . . . . .

마이페이지

▲ Home > 마이페이지 > 나의 결계정보 > 사이버머니/포인트

2. 나의강의실(마이페이지) 접속 > 나의 결제정보 > 사이버머니/포인트 > 사용 할 포인트 5000 입력 후 신청하기 버튼 클릭!

사이버머니 현황

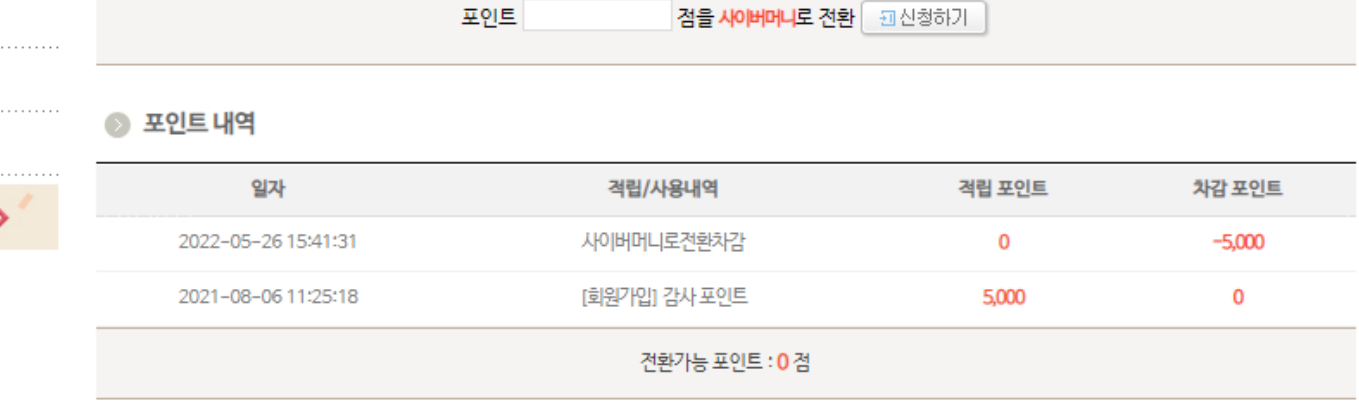

적립/사용내역

사이버머니로전환증가

사용가능 사이버머니 : 5,000 원

#### ◦ 나의 질문/답변

◈ 자료실 스크랩

• 회원정보 수정

. . . . . . . . . . . . . . . . . .

☞ 1:1 비공개 상담 IN

(一) 진행중인 이벤트 :

→ 사이버머니/포인트 ☞ 장바구니 ❶

- ☞ 쿠폰 등록/발급내역
- ☞ 교재 주문/배송조회
- ☞ 결제내역/영수증
- 나의 결제정보
- ☞ 수업확인증/수료증
- ☞ 윌별학습현황
- ☞ 모의고사/평가
- ☞ 수강종료/재수강
- ☞ 수강중인 강좌
- 나의 강의실

### 마이페이지

# 사이버머니 현황

사이버머니는 강좌/교재 구매시 사용 가능합니다.

5,000 포인트 이상일 경우 사이버머니로 전환 가능합니다.

사용가능 사이버머니 : 5,000 원

일자

2022-05-26 15:41:31

사이버머니 내역

포인트 현황

사용가능 포인트: 0

★ Home > 마이페이지 > 나의 결계정보 > 사이버머니/포인트

차감 머니

 $\circ$ 

적립 머니

5,000

3. 사이버머니로 전환 완료

## 4. 수강 원하는 강좌 또는 도서 선택 후 결제진행 단계에서, 사이버머니 사용하기에 체크 후 결제완료!

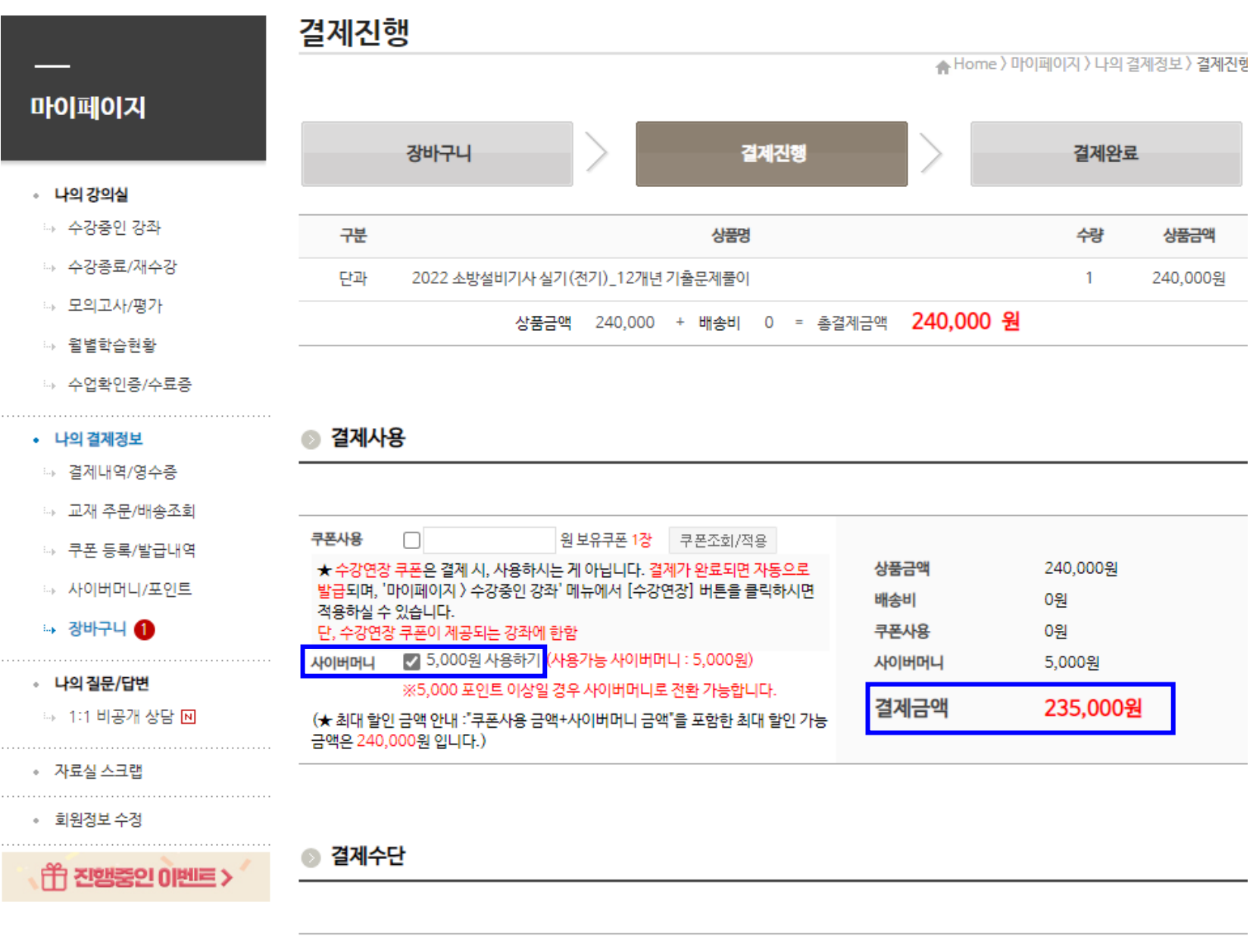